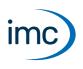

# imc STUDIO

imc STUDIO is the common framework uniting various imc **software components (plug-ins)** to a modular system. Specific combinations of plug-ins comprise **Editions (product packages)**, each designed for particular applications.

Note

Limited functionality

Components and functions with gray text are not yet implemented in the current version of imc STUDIO.

# **Editions**

The following editions are available for imc STUDIO, and each include a certain basic package of plugins/functionalities.

| Edition and required licenses | Order code     |
|-------------------------------|----------------|
| imc STUDIO Runtime            | imc STUDIO-RUN |
| imc STUDIO Standard           | imc STUDIO-STD |
| imc STUDIO Professional       | imc STUDIO-PRO |
| imc STUDIO Developer          | imc STUDIO-DEV |

Additional optional or individually licensable plug-ins can also be integrated.

Each edition is able to apply configurations created with a higher edition, but not to modify them.

# **Installation varieties**

For imc STUDIO there are various installation varieties, parts of whose configuration options can differ substantially.

| Installation variety  | Required licenses               | Description                                                                                                    |  |  |  |
|-----------------------|---------------------------------|----------------------------------------------------------------------------------------------------|--|--|--|
| imc STUDIO            | One imc STUDIO Edition          | imc STUDIO allows <b>configuring of measurement devices</b><br><b>performance of measurements</b> , and monitoring of<br>instantaneous readings. Data can be viewed and edited<br>live at one work station.                                                                                                    |  |  |  |
| imc STUDIO Monitor *  | imc STUDIO Monitor <sup>*</sup> | imc STUDIO Monitor makes it possible to <b>connect with</b><br><b>one or more measurement devices during a running</b><br><b>measurement</b> , particularly for the purpose of monitoring<br>the instantaneous readings. Data can be viewed and<br>edited live on multiple workstations.                                |  |  |  |
| imc WAVE <sup>*</sup> | imc WAVE Analyzer license *     | imc WAVE is a software package for <b>NVH analysis</b> (Noise<br>Vibration and Harshness). It can be equipped with<br>multiple, separately licensed analyzers. The software<br>enables the user to perform measurements, evaluations,<br>data visualization, and to compose reports specifically for<br>acoustic tests. |  |  |  |

\*: See separate Technical Data Sheet

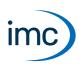

# **Available plug-ins/components**

Below is a table correlating plug-ins and their functions to the individual editions.

| Available plug-ins/components                          | Description                                                                                                    | imc STUDIO<br>Edition |     |     |  |
|--------------------------------------------------------|----------------------------------------------------------------------------------------------------|-----------------------|-----|-----|--|
|                                                        | • : included • : optional                                                                                                    | STD                   | PRO | DEV |  |
| imc STUDIO                                             | Framework                                                                                                    | ٠                     | •   | •   |  |
|                                                        | User administration: Access control, roles and rights management                                                              |                       | •   | •   |  |
| Setup                                                  | Device configuration of imc devices                                                                                           | ٠                     | •   | •   |  |
|                                                        | Device configuration of 3rd-party (non-imc) devices (e.g. Video or 3rd-party devices, provided appropriate license available) |                       | 0   | ο   |  |
| Panel                                                  | Display of measurement data                                                                                                   | •                     | •   | •   |  |
| Widgets: Standard                                      | Gauges and control elements (basic selection)                                                                                 | •                     | •   | •   |  |
| Widgets: Automotive, Industrial,<br>Designer, Aviation | Extended selection and styles                                                                                                 |                       | •   | •   |  |
| Project Management                                     | Display of saved measurement data in the Data Browser                                                                         | ٠                     | •   | •   |  |
|                                                        | Projects and Experiment templates                                                                                             |                       | •   | •   |  |
| Sequencer                                              | Batch generator, workflow automation                                                                                          |                       | •   | •   |  |
| Automation (1,2)                                       | Design of real-time test station automation                                                                                   |                       |     | •   |  |
| Scripting                                              | Integration of custom specific user code incl. accessing external hardware (actuators, lab equipment and devices etc.)        |                       |     | •   |  |
| Third Party Device Interface                           | Integration of devices from manufacturers (Third Party Devices) into imc STUDIO                                               |                       |     | 0   |  |
| Data Processing                                        | User interface for configuring mathematics functions<br>Interface for processing of data streams                              | •                     | •   | •   |  |
| imc Inline FAMOS                                       | Real-time analysis on data streams (PC based platform and license)                                                            | 0                     | 0   | 0   |  |
| Inline Analysis                                        | imc WAVE: NVH analysis on data streams (PC based platform and license)                                                        | 0                     | 0   | 0   |  |
| Bus Decoder                                            | Extension package for decoding of fieldbus log channels                                                                       | •                     | •   | •   |  |
| Powertrain Monitoring                                  | Extension package for monitoring powertrains                                                                                  | 0                     | 0   | 0   |  |
| Video                                                  | Synchronized video acquisition                                                                                                | 0                     | 0   | 0   |  |
| imc STUDIO GoPro                                       | Video-recording with a GoPro video camera                                                                                     | 0                     | 0   | 0   |  |
| imc SENSORS (2)                                        | Sensor database integration                                                                                                   |                       | 0   | 0   |  |
| Sensors (2)                                            | Expansion package for Setup for setting up imc STUDIO sensors and administering the sensors of the imc SENSORS database.      |                       | •   | •   |  |
| imc SIMPLEX (3)                                        | Sensor database for creating and administering sensors in an cloud database                                                   | 0                     | 0   | 0   |  |

1: Requires additional device based license imc Online FAMOS Professional

2: Applicable with devices of the <u>firmware group A</u> (A4-A7)

3: Applicable with devices of the <u>firmware group B</u> (B10-B11)

# Licensing

License activation is performed using the **imc LICENSE Manager**. Find details in the imc LICENSE Manager documentation.

imc STUDIO with the full feature set of its editions (Standard/Pro/Developer) will allow for a **secondary activation** of its license. This licensed installation is intended for a second computer of the same user and may not be operated simultaneously to the primary activation. For further licensable extra options and packages (such as imc WAVE, imc Inline FAMOS, Video, Third Party Device Interface, etc.) a secondary activation is not granted!

The Edition **imc STUDIO Runtime** is a restricted version, free of charge. The trial **demo version** (offering full functionality of imc STUDIO Developer Edition) is for free as well. Both require activation.

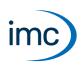

## System requirements

Supported operating systems

Windows 10\*/11\* (64 bit)

\*released in conformance with the version of Windows 10/11 applicable at build date of imc software

Minimum requirements for the PC

4-core CPU 2 GHz <sup>1</sup>

8 GB RAM (recommended: 16 GB RAM)<sup>1</sup>

10 GB free hard disk space (recommended: SSD)<sup>2</sup>

Display resolution: 1366 x 768 (recommended: 1920x1080)

 Requirements and recommended minimum configurations for the applied PC will rise with increasing number of connected devices and the resulting overall system data rate. Another crucial factor will be the extend of used live analysis and visualization functions on the PC (in particular Data Processing, imc Inline FAMOS and active curve windows).
 A smooth operation will also heavily rely on sufficient RAM memory resources on the PC: It must ensure to satisfy all vital functions without any outsourcing to slow external swap file (HDD/SSD) in order to guarantee sustainable performance.

2 The hard drive memory requirement increases if measured data are saved to the PC.

#### Other operating system components

The following components are installed with the imc STUDIO setup if they are not already present:

| Component Version          |               | Folder in "System" directory              |  |  |  |  |
|----------------------------|---------------|-------------------------------------------|--|--|--|--|
| Microsoft .NET Framework   | 4.8           | DotNetFx4.8                               |  |  |  |  |
| Microsoft VC 2015-2019     | 14.28.29910   | Microsoft Visual C++ Redistributable\2019 |  |  |  |  |
| Microsoft VC 2010          | 10.0.402219.1 | Microsoft Visual C++ Redistributable\2010 |  |  |  |  |
| Microsoft VC 2005          | 6.0.3790.0    | Microsoft Visual C++ Redistributable\2005 |  |  |  |  |
| Microsoft Build Tools 2015 | 14.0.23107.10 | MSBuildTools2015                          |  |  |  |  |

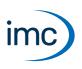

# **Plug-in imc STUDIO Setup**

Setup is the integrated user interface for the complete configuration of all measurement parameters along with its saving in a system configuration. This user interface can be adapted to individual needs. This provides the ability to link particular settings options to the user's specific level of authorization. Similarly, any interface elements which are not needed can be hidden. As a result, the training required of a user to operate routine experiments is kept to a minimum.

All familiar hardware properties of imc measurement devices are completely supported.

## Supported imc measurement device groups

# Device groups Firmware imc DEVICES - firmware group A (A4-A7) • imc CRONOScompact • imc CRONOS-XT • imc CRONOSflex • imc BUSDAQflex • imc CRONOS-SL-N • imc BUSDAQ with sn. 13xxxx and higher • imc C-SERIES with sn. 14xxxx and higher • imc SPARTAN with sn. 13xxxx and higher • other customized devices with sn. 13xxxx and higher

Firmware imc DEVICEcore - firmware group B (B10-B11)

- imc EOS
- imc ARGUS*fit*

# Association of Setup functions with the imc STUDIO editions

| Functionality    | Description                                                                                                    | imc STUDIO<br>Edition |     |     |     |
|------------------|----------------------------------------------------------------------------------------------------|-----------------------|-----|-----|-----|
|                  | • : included • : optional<br>© : subset of full feature set                                                                                                    | RUN                   | STD | PRO | DEV |
| Setup            | Device configuration of imc devices of the groups:<br><b>Firmware group A</b> (A4-A7) via firmware imc DEVICES<br><b>Firmware group B</b> (B10-B11) via firmware imc DEVICEcore | •                     | •   | •   | •   |
|                  | Device configuration of 3rd-party (non-imc) devices (e.g. Video or 3rd-party devices, provided appropriate license available)                                                   | 0                     | 0   | 0   | 0   |
|                  | Customizing of configuration tables                                                                                                    |                       |     |     | •   |
|                  | Combined parameters, meta data, pictures, doc etc.                                                                                                    |                       |     | •   | •   |
| Layout designer  | Free design of custom Setup menus (GUI)                                                                                                    |                       |     |     | •   |
| Meta data        | Augmenting data with descriptive meta information                                                                                                    |                       |     |     | •   |
|                  | Defining custom meta data (additional table columns for experiments and channels)                                                                                               |                       |     | •   | •   |
| imc Online FAMOS | Real-time analysis on data streams (device based platform and license)                                                                                                    | 0                     | 0   | 0   | 0   |
| Sensors          | Expansion package for Setup for setting up imc STUDIO sensors and administering the imc SENSORS sensors.<br>Firmware group A<br>Firmware group B                                |                       | •   | •   | •   |
| imc SENSORS      | Sensor database integration                                                                                                    |                       |     |     |     |
|                  | Firmware group A •<br>Firmware group B                                                                                                    | 0                     | 0   | 0   | 0   |
| imc SIMPLEX      | Cloud sensor database<br>Firmware group A<br>Firmware group B •                                                                                                    | 0                     | 0   | 0   | 0   |

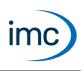

# **Special functions and applications**

- Uniform operating software for imc's Ethernet-compatible measurement devices (see: Supported imc measurement devices)
- Operation of multiple synchronized devices, networked via Ethernet.
- Setup automatically recognizes the measurement system's capabilities and offers correspondingly adapted configurations (low training requirements high measurement reliability)
- Setting up a system configuration ("Experiment") is possible without even having a measurement device physically available ("offline")
- Configures auto-start for autonomous autarkic measurement operation (Diskstart/Autostart)
- Supports sensor recognition by means of TEDS conforming IEEE 1451.4. <sup>(1)</sup>
- 1: Applicable with devices of the firmware group A

| Basic functions       | Description                                                                                                    |  |  |  |  |
|-----------------------|----------------------------------------------------------------------------------------------------|--|--|--|--|
| Channel settings      | <ul> <li>All inputs and outputs of a measurement system can be set using one single user interface<br/>(analog inputs/outputs, digital inputs/outputs, fieldbus channels, virtual channels, etc.)</li> </ul> |  |  |  |  |
|                       | <ul> <li>Per-channel configuration (e.g. name, sampling interval, measurement duration, input<br/>range, characteristic curve correction, filters, and much more.)</li> </ul>                                |  |  |  |  |
|                       | <ul> <li>Opening independent curve windows, which are not connected with a Panel page</li> </ul>                                                                                                    |  |  |  |  |
| Data saving on the PC | <ul> <li>Data saving can be set for each channel separately</li> </ul>                                                                                                    |  |  |  |  |
|                       | <ul> <li>Saving of measured data in a different file format (imc Format Converter, e.g. ASCII, EXCEL<br/>and more)</li> </ul>                                                                                |  |  |  |  |
|                       | <ul> <li>Each trigger event can be saved to a separate data file.</li> </ul>                                                                                                    |  |  |  |  |
|                       | • Customized storage location for measurement data: Allows the measurements to be saved in varying (including variable-dependent) folders.                                                                   |  |  |  |  |

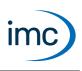

# Additional software options for devices

| Components                         | Description                                                                                                    |
|------------------------------------|----------------------------------------------------------------------------------------------------|
| imc Online FAMOS                   | imc Online FAMOS offers a variety of real-time functions for pre-processing and signal analysis. The mathematical analysis functions are executed on the signal analysis platform integrated in the measurement device. |
| imc Online FAMOS<br>Professional   | Extension for imc Online FAMOS: for test rig operation. Among others for monitoring and open- and closed-loop control tasks.                                                                                            |
| Online class-counting              | Extension for imc Online FAMOS: class-counting and rainflow counting for fatigue analysis                                                                                                    |
| Online order tracking              | Extension for imc Online FAMOS: order tracking analysis of rotating machinery                                                                                                    |
| Vector database interface          | Import of *.dbc CAN configuration files                                                                                                    |
| ECU protocols for CAN<br>Interface | Support for complex ECU protocols (CAN-Bus)                                                                                                    |

| Components                                                           | Order code                   | Grup                                  | ope A                        | Gruppe B |       |  |
|----------------------------------------------------------------------|------------------------------|---------------------------------------|------------------------------|----------|-------|--|
|                                                                      |                              | CRFX, CRXT,<br>CRC, CRSL,<br>C-SERIES | SPARTAN,<br>BUSDAQ,<br>BUSFX | EOS      | ARGFT |  |
| imc Online FAMOS                                                     | DEV <sup>(1)</sup> /OFA      | •                                     | 0                            |          | •     |  |
| Update of<br>imc Online FAMOS on<br>imc Online FAMOS<br>Professional | DEV <sup>(1)</sup> /OFA-UP   | 0                                     | o                            |          |       |  |
| Online class-counting                                                | DEV <sup>(1)</sup> /ONLKLASS | 0                                     | 0                            |          |       |  |
| Online order tracking                                                | DEV <sup>(1)</sup> /ONORDER  | 0                                     | 0                            |          |       |  |
| Vector database linkage                                              | DEV <sup>(1)</sup> /VEC-DATB | 0                                     | 0                            |          |       |  |
| ECU protocols for CAN     DEV <sup>(1)</sup> /ECU-P                  |                              | 0                                     | 0                            |          |       |  |

• : included • : optional --- : not available in imc STUDIO

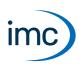

# Firmware group A - imc DEVICES

| Basic functions               | Description                                                                                                    |  |  |  |  |  |
|-------------------------------|----------------------------------------------------------------------------------------------------|--|--|--|--|--|
| Channel settings              | <ul> <li>Channel-wise selection of extended output data format (24 bit resolution) for data<br/>acquisition with CRFX/CRXT channels</li> </ul>          |  |  |  |  |  |
| Data saving on the device     | <ul> <li>Data saving can be set for each channel separately</li> </ul>                                                                                  |  |  |  |  |  |
|                               | <ul> <li>Storage location on the PC and / or the device or on a network server</li> </ul>                                                               |  |  |  |  |  |
|                               | <ul> <li>Each trigger event can be saved to a separate data file</li> </ul>                                                                             |  |  |  |  |  |
|                               | <ul> <li>Channels can also be parameterized for internal processing only (data not saved)</li> </ul>                                                    |  |  |  |  |  |
|                               | <ul> <li>CAN Log data in the file format: Vector(CANAlyser) possible</li> </ul>                                                                         |  |  |  |  |  |
| File Manager                  | <ul> <li>Enhances the Windows Explorer<sup>®</sup></li> </ul>                                                                                           |  |  |  |  |  |
| Access to the device memory   | • Enables copying and deleting of files and folders from the devices internal storage to a PC.                                                          |  |  |  |  |  |
| Trigger-Machine               | Either directly started or triggered measurement                                                                                                    |  |  |  |  |  |
|                               | <ul> <li>Starting and/or stopping by trigger</li> </ul>                                                                                                 |  |  |  |  |  |
|                               | <ul> <li>48 independent triggers supported ("Multi-Machine Trigger")</li> </ul>                                                                         |  |  |  |  |  |
|                               | Pre-triggers adjustable                                                                                                    |  |  |  |  |  |
|                               | <ul> <li>Various definable events (thresholds, time-in-range, signal edges, etc.)</li> </ul>                                                            |  |  |  |  |  |
|                               | <ul> <li>Logical conjunctions of multiple events can form complex trigger conditions</li> </ul>                                                         |  |  |  |  |  |
|                               | <ul> <li>Number of trigger releases freely selectable (multitrigger, "Multi-Shot Trigger")</li> </ul>                                                   |  |  |  |  |  |
|                               | Event-driven digital output                                                                                                    |  |  |  |  |  |
| imc Messaging                 | • Devices having the associated interface are able to send text messages in response to particular events.                                              |  |  |  |  |  |
|                               | • Available triggering events include all signal transitions in the virtual bits and ethernet bits.                                                     |  |  |  |  |  |
|                               | <ul> <li>A specific target can be set for each of these message texts.</li> </ul>                                                                       |  |  |  |  |  |
|                               | <ul> <li>Message type: e-mail (devices from SN 16xxxx)</li> </ul>                                                                                       |  |  |  |  |  |
| Balancing and taring function | <ul> <li>Setting of the scaling and balancing performed on a per-channel basis and the results are<br/>displayed for the current experiment.</li> </ul> |  |  |  |  |  |
|                               | <ul> <li>Export / import for adjustment settings for all or selected channels</li> </ul>                                                                |  |  |  |  |  |
| Sensor Recognition            | Readout of sensor information from TEDS                                                                                                    |  |  |  |  |  |
|                               | <ul> <li>Adoption of sensor information in the sensor database (imc SENSORS)</li> </ul>                                                                 |  |  |  |  |  |

# imc STUDIO 2024

# **Technical Data Sheet**

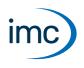

| Optional functions                                                    | Description                                                                                                    |
|-----------------------------------------------------------------------|----------------------------------------------------------------------------------------------------|
| Sensor Database<br>imc SENSORS (optional)                             | For the purpose of editing sensor information, the turnkey, system- independent sensor database imc SENSORS can be integrated. For more information on the sensor database, see the "imc SENSORS" data sheet.                             |
| Application-oriented<br>functions and signal<br>processing (optional) | <ul> <li>Device display (internal display or with hand-held terminal) - Display configuration / Display<br/>Editor</li> </ul>                                                                                                    |
|                                                                       | Timer start                                                                                                    |
|                                                                       | Autostart / Diskstart                                                                                                    |
|                                                                       | <ul> <li>Real-time clock (DCF 77, GPS, NTP<sup>(1)</sup>, PTP<sup>(2)</sup> or IRIG B002<sup>(1)</sup> for synchronization of sampling clocks and absolute time)</li> </ul>                                                               |
|                                                                       | <ul> <li>Synchronized measurement with multiple devices</li> </ul>                                                                                                    |
|                                                                       | <ul> <li>Master device generates a DCF77 or IRIG-B<sup>(1)</sup> signal</li> </ul>                                                                                                    |
|                                                                       | <ul> <li>Support of GPS-receiver for capturing geo-position data</li> </ul>                                                                                                    |
|                                                                       | <ul> <li>Time zones and switch between daylight saving and standard time</li> </ul>                                                                                                    |
|                                                                       | <ul> <li>Exchange of display variables via the network</li> </ul>                                                                                                    |
|                                                                       | <ul> <li>imc Online FAMOS: for device based immediate real-time signal analysis (mathematics,<br/>statistics, digital filtering, control commands, closed-loop control, FFT, order-tracking) as<br/>well as real-time control.</li> </ul> |
|                                                                       | Synthesizer and PID-controller module                                                                                                    |
|                                                                       | <ul> <li>Process vector (single-value state variables: last current value)</li> </ul>                                                                                                    |
|                                                                       | <ul> <li>Synchronous Tasks (real-time cycles), imc Online FAMOS Professional necessary</li> </ul>                                                                                                    |

1: supported by devices as of group A5 and higher: SN 13xxxx, SN 14xxxx, SN 16xxxx, SN 19xxxx

2: supported by devices as of group A7 and higher with the suffix "-GP", as well as CRXT: SN 19xxxx

| Supported interfaces    | Description                                                                                                    |  |  |  |  |  |
|-------------------------|----------------------------------------------------------------------------------------------------|--|--|--|--|--|
| Connection with devices | <ul> <li>Ethernet (LAN or WLAN - depending on the device equipment)</li> </ul>                                                                                                    |  |  |  |  |  |
|                         | • Via appropriate routers: LTE, 5G, etc.                                                                                                    |  |  |  |  |  |
|                         | Device configuration via FTP                                                                                                    |  |  |  |  |  |
|                         | <ul> <li>imc REMOTE access, based on TLS1.2 encryption</li> </ul>                                                                                                    |  |  |  |  |  |
|                         | <ul> <li>The connection to the device can optionally be password-protected</li> </ul>                                                                                                    |  |  |  |  |  |
|                         | • Connections to external clients: Up to 4 (SN > 13xxxx) imc STUDIO Monitor or imc REMOTE plus 3 Windows Explorer connections per device                                                                                                    |  |  |  |  |  |
|                         | Example: Device with SN191234 can simultaneously maintain connections with 2 imc STUDIO Monitor, 1 imc REMOTE WebServer and 1 imc REMOTE LinkSecure connections at the same time. Additionally, 3 computers can access the internal data carrier via the Windows Explorer. |  |  |  |  |  |
| Fieldbusses             | <ul> <li>e.g. CAN FD, ARINC, LIN, FlexRay, AFDX, XCPoE, MVB, IPT</li> </ul>                                                                                                    |  |  |  |  |  |
|                         | <ul> <li>imc CANSAS configuration via imc STUDIO Setup, Vector database import (optional)</li> </ul>                                                                                                    |  |  |  |  |  |
| Data formats            | Description                                                                                                    |  |  |  |  |  |
| Display variable        | Float ±10 <sup>30</sup>                                                                                                    |  |  |  |  |  |
| imc Online FAMOS        | Local variable: Float ±10 <sup>30</sup>                                                                                                    |  |  |  |  |  |
| imc Online FAMOS        | pv-variable as Float: ±10 <sup>30</sup>                                                                                                    |  |  |  |  |  |
| Professional            | pv-variable as Integer: ±2 <sup>31</sup>                                                                                                    |  |  |  |  |  |

# imc STUDIO 2024

**Technical Data Sheet** 

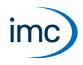

| Maximum ch                   | annel count pe   | r device                                                                                                    |                 |                                                                                                    |                    |                    |         |                                  |     |
|------------------------------|------------------|----------------------------------------------------------------------------------------------------|-----------------|----------------------------------------------------------------------------------------------------|--------------------|--------------------|---------|----------------------------------|-----|
| Active channe<br>systems     | els within a     | 5:                                                                                                    | 12              | Active channels of the current configuration:<br>Total number of analog, digital, fieldbus and virtual channels, as well as<br>monitor channels, if any.                                                                                                    |                    |                    |         |                                  |     |
| of which ac<br>channels      | tive analog      | 198                                                                                                    | g (1)           | <ul> <li>Active analog channels of the current configuration (sum of princhannels + monitor channels)</li> <li>(1): 128 with imc CRONOS<i>flex</i> (CRFX) and imc CRONOS-XT (CRXT), incl. output channels of type DAC-8 and DIO-Ports of type DI / DO, incl. 18 channels per CRFX/WFT-2 input</li> </ul> |                    |                    |         |                                  | ,   |
| Fieldbus char                | nels             | Number of defined channels (active and passive);1000Currently activated channels are limited by the total numbe<br>activated channels (512). |                 |                                                                                                    |                    | of                 |         |                                  |     |
| Process vecto                | r variables      | 80                                                                                                    | 00              | -                                                                                                    |                    |                    | -       | measured valu<br>d for each chan |     |
|                              |                  |                                                                                                    | without n       | nonitor channe                                                                                                    | ls                 |                    | with mo | nitor channels                   |     |
| Channel<br>type              | determined<br>by |                                                                                                    | nit<br>passive) | activated                                                                                                    | total<br>activated |                    |         | total<br>activated               |     |
| Analog                       | system-          | Channel                                                                                                    | 240             | 198                                                                                                    |                    | Channel            | 240     | 198                              |     |
| channels                     | expansion        | Channel                                                                                                    | 240             | 198                                                                                                    |                    | Monitor            | 240     | 198                              |     |
| Incremental                  | system-          | Channel                                                                                                    | 16              | 16                                                                                                    |                    | Channel            | 16      | 16                               |     |
| counter                      | expansion        | channel                                                                                                    | 10              |                                                                                                    |                    | Monitor            | 16      | 16                               |     |
| DIO/DAC-                     | system-          | Port                                                                                                    | 16              | 16                                                                                                    |                    | Port               | 16      | 16                               |     |
| Ports                        | expansion        |                                                                                                    |                 |                                                                                                    | 512                | Monitor            | 16      | 16                               | 512 |
| Fieldbus<br>channels         | flexible         | Channel                                                                                                    | 1000            | 512                                                                                                    |                    | Channel<br>Monitor | 1000    | 512                              |     |
| Virtual<br>channels<br>(OFA) | flexible         | -                                                                                                    | -               | 512                                                                                                    |                    | -                  | -       | 512                              |     |

Occupancy for ports (examples):

- one DO module (e.g. DO-16) occupies 1 port
- one DI8-DO8-ENC4-DAC4 module occupies 3 ports
- one DAC module (e.g. DAC-8 or DAC-4) occupies 1 port

Monitor-ports: DI-ports (respectively channels) have monitor-ports, DO/DAC-ports in contrary do not have monitor-ports

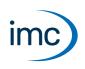

# Firmware group B - imc DEVICEcore

| Basic functions                           | Description                                                                                                    |
|-------------------------------------------|----------------------------------------------------------------------------------------------------|
| Channel settings                          | Capture of channel data in 24-bit                                                                                                    |
| Data saving on the device                 | Data saving can be set for each channel separately                                                                                     |
|                                           | <ul> <li>Storage location on the PC and / or the device</li> </ul>                                                                     |
|                                           | Channels can also be parameterized for internal processing only (data not saved)                                                       |
| Access to the device memory               | Access via Windows network sharing (SMB-protocol via Samba Fileserver)                                                                 |
|                                           | • ftp Fileserver                                                                                                    |
|                                           | Enables copying and deleting of files and folders from the devices internal storage to a PC.                                           |
| Trigger-Machine                           | Either directly started or triggered measurement                                                                                       |
|                                           | <ul> <li>Starting and/or stopping by trigger</li> </ul>                                                                                |
|                                           | <ul> <li>8 independent triggers supported ("Multi-Machine Trigger")</li> </ul>                                                         |
|                                           | Pre-triggers adjustable                                                                                                    |
|                                           | <ul> <li>Various definable events (thresholds, time-in-range, signal edges, etc.)</li> </ul>                                           |
|                                           | <ul> <li>Logical conjunctions of multiple events can form complex trigger conditions</li> </ul>                                        |
|                                           | <ul> <li>Number of trigger releases freely selectable (multitrigger, "Multi-Shot Trigger")</li> </ul>                                  |
| Optional functions                        | Description                                                                                                    |
| Sensor Database<br>imc SIMPLEX (optional) | For the purpose of administering and editing sensor information, the <u>imc SIMPLEX sensor</u> <u>database</u> can be integrated.      |
| Application-oriented                      | Timer start                                                                                                    |
| functions and signal                      | Autostart / Diskstart                                                                                                    |
| processing (optional)                     | <ul> <li>Real-time clock (GPS<sup>(1)</sup>, NTP or IRIG B002 for synchronization of sampling clocks and<br/>absolute time)</li> </ul> |
|                                           | <ul> <li>Synchronized measurement with multiple devices</li> </ul>                                                                     |
|                                           | Master device generates a IRIG-B signal                                                                                                |
|                                           | <ul> <li>Support of GPS-receiver for capturing geo-position data<sup>(1)</sup></li> </ul>                                              |
|                                           | <ul> <li>Time zones and switch between daylight saving and standard time</li> </ul>                                                    |
|                                           | <ul> <li>Process vector (single-value state variables: last current value)</li> </ul>                                                  |

#### 1: supported by devices as of group B11 and higher: SN 416xxxx

| Supported interfaces             | Description            |                                                                                                    |
|----------------------------------|------------------------|----------------------------------------------------------------------------------------------------|
| Connection with devices          | • Ethernet (LAN)       |                                                                                                    |
| Fieldbusses                      | CAN FD                 |                                                                                                    |
| Maximum channel count pe         | r device               |                                                                                                    |
| Active channels within a systems | 1000                   | Active channels of the current configuration:<br>Total number of analog, fieldbus and virtual channels, as well as<br>monitor channels, if any. |
| of which active analog channels  | 1000                   | Active analog channels of the current configuration (sum of primary channels + monitor channels)                                                |
| For fieldbus log channels        | any number of channels | Log channels: non-decoded CAN traffic ("dump")                                                                                                  |

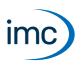

# Plug-in imc STUDIO Panel

The Panel provides, in addition to the imc curve window, a wide scope of new graphical display possibilities.

It is possible to create report pages for documentation of measurement and analysis results.

# Association of imc STUDIO Panel functions with the imc STUDIO editions

| Functionality          | Description                                                                                                    | -   |     | imc STUDI<br>Edition |     |  |
|------------------------|----------------------------------------------------------------------------------------------------|-----|-----|----------------------|-----|--|
|                        | • : included • : optional                                                                                                    | RUN | STD | PRO                  | DEV |  |
| Panel                  | Customized visualization of data, including printable pdf reports with measured data                                                                                        |     | •   | •                    | •   |  |
|                        | Individual design and layout, repository                                                                                                    |     | •   | •                    | •   |  |
| Widgets                | Gauges and control elements (basic selection)                                                                                                    |     | •   | •                    | •   |  |
|                        | Extended selection and styles (Automotive, Industrial, Designer, Aviation)                                                                                                  |     |     | •                    | •   |  |
| Full screen view       | Hidden menus and restricted access (via full screen Panel)                                                                                                    |     |     | •                    | •   |  |
| Data Browser           | Management of stored data: browse, search and filter                                                                                                    |     | •   | •                    | •   |  |
| Panel control elements | Interactive launch of actions/commands via Panel control elements<br>( <u>Sequencer commands</u> such as calling Panel pages, applying imc FAMOS functions to<br>channels,) |     | •   | •                    | •   |  |
| Runtime functionality  | Execute but not modify all functions (incl. Widgets, full screen)                                                                                                    | •   | •   | •                    | •   |  |

# **Functions**

| Functionality                      | Description                                                                                                    |
|------------------------------------|----------------------------------------------------------------------------------------------------|
| Special functions and applications | <ul> <li>The layout of the report pages can be designed freely and be exported in PDF (report<br/>mode).</li> </ul>                                                                                      |
|                                    | <ul> <li>Compositions of Widgets in freely configurable pages (dialog mode)</li> </ul>                                                                                                    |
|                                    | <ul> <li>Special Widgets can be assigned to commands. (e.g. starting measurement or a imc FAMOS analysis)</li> </ul>                                                                                     |
| Basic functions                    | <ul> <li>Creation of multiple pages in which Widgets (display and control elements) such as curve<br/>windows, potentiometers, scales, state indicators can be positioned in any arrangement.</li> </ul> |

# imc STUDIO 2024

**Technical Data Sheet** 

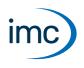

| Data Browser               | Description                                                                                                    |
|----------------------------|----------------------------------------------------------------------------------------------------|
| Display and navigation     | Navigation through structured tree diagram for visualization of various measurements                                                                                                    |
| through data               | Searching and filtering                                                                                                    |
| Current measurement        | Displays all channels and variables belonging to the current measurement                                                                                                    |
| Saved measurements         | Loads and processes saved measurements                                                                                                    |
|                            | <ul> <li>Displays all channels and variables belonging to the saved measurements</li> </ul>                                                                                                    |
| User defined variables     | Declaration of variables                                                                                                    |
|                            | Numerical, Text                                                                                                    |
| Display                    | All available channels and variables can be linked with Widgets                                                                                                    |
|                            | <ul> <li>Opening of independent curve windows not associated with the Panel</li> </ul>                                                                                                    |
|                            | Opens an independent values window with the current values of certain variables                                                                                                    |
| Export / Import            | Export variable                                                                                                    |
|                            | individually or all in one file                                                                                                    |
|                            | Import variable ( <i>refill</i> )                                                                                                    |
|                            | <ul> <li>imports value to an existing (device or user-defined) variable</li> </ul>                                                                                                    |
|                            | Load variable                                                                                                    |
|                            | <ul> <li>Creates or replaces a variable with the properties of the variable to be imported (user-<br/>defined)</li> </ul>                                                                                                    |
| Widgets                    | Description                                                                                                    |
| Widgets                    | imc Curve window                                                                                                    |
|                            | <ul> <li>Standard control elements such as state indicators, edit boxes, numeric inputs, tables,<br/>buttons, switches etc.</li> </ul>                                                                                                    |
|                            | <ul> <li>Extended Widgets are available in four pre-defined styles (Automotive, Industrial, Designer,<br/>Aviation)</li> </ul>                                                                                                    |
|                            | <ul> <li>Control elements such as state indicators, edit boxes, potentiometers, thermometer,<br/>bar meters, tables, buttons, switches etc.</li> </ul>                                                                                                    |
|                            | <ul> <li>A repository is available in which settings for the Widgets can be saved</li> </ul>                                                                                                    |
| Skin                       | Selection among multiple pre-defined skins for Widgets                                                                                                    |
|                            |                                                                                                    |
|                            | Definition of one's own skin possible                                                                                                    |
| Extra functions            | <ul> <li>Definition of one's own skin possible</li> <li>Copying and pasting of Widgets</li> </ul>                                                                                                    |
| Extra functions            |                                                                                                    |
| Extra functions            | Copying and pasting of Widgets                                                                                                    |
| Extra functions            | <ul> <li>Copying and pasting of Widgets</li> <li>Loading and saving of curve window configurations</li> </ul>                                                                                                    |
| Extra functions Panel page | <ul> <li>Copying and pasting of Widgets</li> <li>Loading and saving of curve window configurations</li> <li>Multi-selection of Widgets and various options for orientation and anchoring</li> </ul>                                                                                                    |
|                            | <ul> <li>Copying and pasting of Widgets</li> <li>Loading and saving of curve window configurations</li> <li>Multi-selection of Widgets and various options for orientation and anchoring</li> <li>Widgets can be grouped</li> </ul>                                                                                  |
| Panel page                 | <ul> <li>Copying and pasting of Widgets</li> <li>Loading and saving of curve window configurations</li> <li>Multi-selection of Widgets and various options for orientation and anchoring</li> <li>Widgets can be grouped</li> </ul> Description <ul> <li>Loading and saving, copying and pasting of pages</li> </ul> |
| Panel page                 | <ul> <li>Copying and pasting of Widgets</li> <li>Loading and saving of curve window configurations</li> <li>Multi-selection of Widgets and various options for orientation and anchoring</li> <li>Widgets can be grouped</li> </ul>                                                                                  |

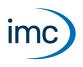

# **Plug-in imc STUDIO Sequencer**

imc STUDIO Sequencer is the plug-in to create an automated measurement workflow. A sequence of actions is designed by means of a graphical Editor in an action table. Alternatively, command sequences can be coupled with events. Global, pre-defined system events as well as user-defined events can be used.

# Association of imc STUDIO Sequencer functions with the imc STUDIO editions

| Functionality         | Description                                                    |   | imc STUDIO<br>Edition |     | 0   |     |
|-----------------------|----------------------------------------------------------------|---|-----------------------|-----|-----|-----|
|                       | • : included • : optional                                      |   |                       | STD | PRO | DEV |
| Sequencer             | Batch generator, workflow automation                           |   |                       |     | ٠   | •   |
| External applications | Launch external code (DLL) and executables (exe)               |   | Т                     |     | ٠   | •   |
| Runtime functionality | Execute but not modify                                         |   | •                     | •   | ٠   | •   |
| imc FAMOS             | Create analysis sequences, extensive post processing           | ( | 5                     | 0   | 0   | 0   |
| imc FAMOS Runtime     | Execute automated analysis sequences (instant post processing) | ( | >                     | 0   | 0   | 0   |
| Python-analysis       | Executing analysis sequences with Python (post-processing)     |   |                       |     | •   | •   |

# **Analysis with imc FAMOS**

For the purpose of performing analysis by means of imc FAMOS, interaction between imc STUDIO and imc FAMOS is possible. The prerequisite is installation of an imc FAMOS version of 2021 or higher, as a Runtime, Professional or Enterprise Edition (see "*Additional imc software products*").

# **Analysis with Python**

The Python command supplies functions which provide a bridge to the Python programming language. imc STUDIO generates an embedded instance of the Python runtime environment, which provides an interpreter for the Python programming language.

For the purpose of analyzing the measured data, a Python code file is selected. The variables to be analyzed with Python can be selected, and the results can be returned in variables.

#### Data types

The following variable types can be transferred **to Python**:

- single values (numerical),
- standard channels (uniform, equidistantly sampled channels, not time-stamped)
- individual trigger releases of a standard channel (only as "last event")
- segmented channels (e.g. FFT) and
- vectors

What can not be transferred are such channel properties as the sampling rate, time, unit, ... .

The following data types can not be used:

- text-variables
- time-stamped, non-equidistant channels (TSA, ...)
- multiple trigger releases of a channel (event-based channels)
- similar data types

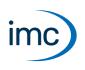

Various return value types are supported, e.g:

- single values (numerical) or
- arrays, interpretable as a normalized channel with a sampling interval of: 1.

Transfer and processing of the variables is performed on the basis of the "*Current Measurement*" and not on the basis of any saved (earlier) measurements.

#### **System requirements**

| Software      | Compatible version            | Installation | Notes                                                                                                    |
|---------------|-------------------------------|--------------|----------------------------------------------------------------------------------------------------|
| Python 64-bit | 3.12, 3.11, 3.10,<br>3.9, 3.8 | required     | Support is provided exclusively for the Python reference<br>implementation from the " <i>Python Software</i><br><i>Foundation</i> " (CPython) in one of the versions listed<br>below; these can be downloaded and installed from<br><u>https://www.python.org/</u> . |
| NumPy 64-bit  | 1.23, 1.20, 1.19              | required     | The Python bridge provides special support for data<br>types defined in the expansion library<br>"NumPy" ( <u>https://numpy.org</u> ).                                                                                                    |

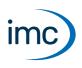

# **Plug-in imc STUDIO Automation**

imc STUDIO Automation allows the implementation of real-time control for test stand automation. Definition and configuration of the control structures and routines is performed on the PC with graphic oriented environment provided by this plug-in. The resulting routines are automatically compiled to code which is directly executed on the measurement device itself. Execution involves the real-time capable platform imc Online FAMOS.

For the purpose of performing analysis by means of imc FAMOS, interaction between imc STUDIO Automation and imc FAMOS is possible. The prerequisite is installation of an imc FAMOS version of 2021 or higher, as a Runtime, Professional or Enterprise Edition (see "*Additional imc software products*").

| Measurement device requirements                                   |  |  |
|-------------------------------------------------------------------|--|--|
| The same hardware prerequisite apply as for imc STUDIO Setup.     |  |  |
| A device of the <u>firmware group A</u>                           |  |  |
| An extra device option is required: imc Online FAMOS Professional |  |  |

# Association of imc STUDIO Automation functions with the imc STUDIO editions

| Functionality         | Description                                                    | imc STUDIO<br>Edition |     |     | 0   |
|-----------------------|----------------------------------------------------------------|-----------------------|-----|-----|-----|
|                       | • : included o : optional                                      | RUN                   | STD | PRO | DEV |
| Automation            | Design of real-time teststand automation                       |                       |     |     | •   |
| Runtime functionality | Execute but not modify                                         | •                     | •   | •   | •   |
| imc FAMOS             | Create analysis sequences, extensive post processing           | 0                     | 0   | 0   | 0   |
| imc FAMOS Runtime     | Execute automated analysis sequences (instant post processing) | 0                     | 0   | 0   | 0   |

## **Functions**

| Functionality                      | Description                                                                                                    |
|------------------------------------|----------------------------------------------------------------------------------------------------|
| Special functions and applications | Real-time capable process control (state-based control model)                                                                                                    |
|                                    | <ul> <li>Trace info (tracking of current states during execution)</li> </ul>                                                                                             |
|                                    | <ul> <li>Limit value monitoring (background supervision of thresholds)</li> </ul>                                                                                        |
|                                    | <ul> <li>Exception raising and error handling</li> </ul>                                                                                                    |
|                                    | <ul> <li>Graphically oriented definition of the state model (drag&amp;drop)</li> </ul>                                                                                   |
|                                    | <ul> <li>Additional integration of PC interactions (running Sequencer commands, calling Panel<br/>pages and applying imc FAMOS functions to channel data)</li> </ul>     |
|                                    | <ul> <li>Quick and easy design of individual user interfaces (GUI) by means of drag&amp;drop</li> </ul>                                                                  |
| Features                           | Graphical display of the task flow                                                                                                    |
|                                    | <ul> <li>Up to five parallel, synchronized tasks can be performed per measurement device, in real-<br/>time with selectable cycle intervals of 100 μs to 1 s.</li> </ul> |

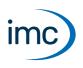

# **Plug-in imc STUDIO Scripting**

The imc STUDIO Scripting is an imc STUDIO plug-in which provides a programming interface (C#, .NET). It comes with the editor SharpDevelop as the development environment.

Along with the ability to freely program routines, Scripting also gives the user access to all major functionalities of imc STUDIO, such as:

- Setup: reading and writing of device and channel configurations,
- Panel: access to the Panel and the Widgets,
- access to the Data Browser: creation, reading and writing of variables,
- processing of channels measurement data with imc FAMOS functions,
- execution of menu actions,
- running Sequencer commands,
- response to events.

#### The following mechanisms are provided for running scripts:

- as a command
  - in the Sequencer
  - to Widgets
  - in response to events
- in the background
  - linked to a Panel page
  - linked to the experiment or the project

#### The following script-types are available:

- Script
- Panel script
- Context script
- Type Library script
- Event script
- Third Party Device script

It is possible to export scripts (also in DLL format) and to import them.

# Association of imc STUDIO Scripting functions with the imc STUDIO editions

| Functionality         | Description                                                                                                    | imc STUDIC<br>Edition |   |     | 10 |
|-----------------------|----------------------------------------------------------------------------------------------------|-----------------------|---|-----|----|
|                       | • : included • : optional                                                                                              | RUN<br>STD<br>PRO     |   | DEV |    |
| Scripting             | Integration of custom specific user code incl. accessing external hardware (actuators, lab equipment and devices etc.) |                       |   |     | •  |
| Runtime functionality | Execute but not modify scripts                                                                                         | •                     | • | •   | •  |

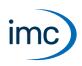

# **Plug-in imc STUDIO Third Party Device Interface**

Using the plug-in imc STUDIO Third Party Device Interface, it is possible to integrate devices from other manufacturers (3rd-party devices) into imc STUDIO and run them in the imc STUDIO system.

For this purpose, a C#-script is implemented which models the 3rd-party device's properties. There is a template which simplifies the process of seamlessly integrating the 3rd-party device and its channels into the existing settings menus and setup tables. In particular, this means that these devices/channels appear in the lists of devices and channels in the imc STUDIO Setup. This thus provides uniform operation style and configuration management. The script must additionally implement the interface to the 3rd-party device in the sense of a **data driver**.

The plug-in 3PDI is specially suited to enhancing a system configuration consisting of imc hardware with supplemental specialty devices and data sources. However, there is also a license available specifically for operation exclusively with 3rd-party devices, without the use of any imc devices.

Besides the developer framework and the licenses to run one's own self-provided scripts, ready-made implementations are also available for purchase.

All runtime licenses (for running 3PDI scripts) can categorically be operated with any edition of imc STUDIO.

A 3rd Party Device Management is available in all imc STUDIO editions, except Runtime.

#### The advantages of the 3PDI script are:

- integrated and uniform operation via the Setup page
- consistent format for measured data
- synchronized data

#### Requirements

C# programming skills (for an unmanaged data transfer also C++)

The 3rd-party's interface must be known

# Association of imc STUDIO Third Party Device Interface functions with the imc STUDIO editions

| Functionality               | Description                                                                                                    | imc STUDIO<br>Edition |     |     | 0   |
|-----------------------------|----------------------------------------------------------------------------------------------------|-----------------------|-----|-----|-----|
|                             | • : included • : optional                                                                                             | RUN                   | STD | PRO | DEV |
| Run 3PDI scripts            | Usage of 3rd-party devices implemented by 3PDI script.<br>Required License: 3PDI (inclusive/exclusive) <sup>(1)</sup> | 0                     | 0   | 0   | 0   |
| Edit 3PDI scripts           | Create and edit 3PDI scripts                                                                                          |                       |     |     | •   |
| 3rd Party Device Management | Add 3PDI scripts (the execution may depends on additional licenses)                                                   |                       | •   | •   | •   |

## Already implemented templates and operative third-party devices

| Device                                | Additionally licenses required<br>for running         | Description                                                                                                    |
|---------------------------------------|-------------------------------------------------------|----------------------------------------------------------------------------------------------------|
| AudioDevice                           | none                                                  | With the 3rd-party " <i>AudioDevice</i> ", it is possible to use the computer's audio devices (such as the microphone input) as a data source.                                            |
| ChannelLoader                         | none                                                  | The 3rd-party " <i>ChannelLoader</i> " enables files in the imc-<br>format to be played back as a signal during a<br>measurement.                                                         |
| FunctionSimulator                     | none                                                  | The 3rd-party "FunctionSimulator" simulates various signal types (sine, cosine, trapezoid, square wave,).                                                                                 |
| FunctionSimulatorTemplate             | imc STUDIO 3PDI-inclusive or exclusive <sup>(1)</sup> | The editable template " <i>FunctionSimulatorTemplate</i> " simulates various signal types (sine, cosine, trapezoid, square wave,).                                                        |
| SimplePollDevice and SimplePushDevice | imc STUDIO 3PDI-inclusive or exclusive <sup>(1)</sup> | These 3rd-party scripts are executable templates and can be expanded accordingly.                                                                                                    |
| fos4x                                 | imc STUDIO 3PDI-fos4x                                 | Supports devices of the manufacturer Polytech (formerly fos4X) for measurements with fiber-optic sensors and optical strain gauges based on Fibre-Bragg (FBG) and Fabry-Pérot technology. |

1 inclusive: at least one imc device is used in addition to the third-party device exclusive: the third-party device can be used without any imc device

# **Plug-in imc STUDIO DataProcessing**

imc STUDIO DataProcessing is the interface for the purpose of data stream processing. The following plug-ins require Data Processing:

- imc Inline FAMOS
- Inline Analysis: imc WAVE
- imc STUDIO BusDecoder
- imc STUDIO Powertrain Monitoring

# Association of imc STUDIO DataProcessing functions with the imc STUDIO editions

| Functionality         | Description                                                            | imc STUDIO<br>Edition |     | 0   |     |
|-----------------------|------------------------------------------------------------------------|-----------------------|-----|-----|-----|
|                       | • : included • : optional                                              | RUN                   | STD | PRO | DEV |
| Data Processing       | Interface for processing of data streams                               | •                     | •   | •   | •   |
| Data analysis         | Functions package                                                      |                       |     |     |     |
| imc Inline FAMOS      | Real-time analysis on data streams (PC based platform and license)     | 0                     | 0   | 0   | 0   |
| Inline Analysis       | imc WAVE: NVH analysis on data streams (PC based platform and license) | 0                     | 0   | 0   | 0   |
| Bus Decoder           | Extension package for decoding of fieldbus log channels                | •                     | •   | •   | •   |
| Powertrain Monitoring | Extension package for monitoring powertrains                           | 0                     | 0   | 0   | 0   |

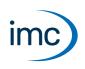

# **Functions Package imc Inline FAMOS**

#### Processing and analysis of measured data during a running measurement

imc Inline FAMOS is a functions package for Data Processing.

imc Inline FAMOS enables calculations to be performed on data streams from the measurement currently runnning. The calculations are performed on the PC, taking advantage of the PC's processing power. By contrast, with imc Online FAMOS, the calculations are performed by the device.

#### **Functions**

| Functions                 | Description                                                                                                    |
|---------------------------|----------------------------------------------------------------------------------------------------|
| Scope of functions        | A number of pre-defined functions are available for calculation purposes. Most of the imc Online FAMOS functions are available in the same way and with the same syntax as in imc Inline FAMOS. There are a few additional functions exclusively in imc Inline FAMOS.                                          |
| Cross-device calculations | In contrast to imc Online FAMOS, imc Inline FAMOS provides the ability to apply calculation operations to channels belonging to different devices, if the channels are assigned to " <i>BaseTrigger</i> " (measurement Start/Stop).                                                                            |
| Displaying results        | The results generated are treated as device variables/channels. They are configured on the Setup pages (e.g. Storage) and can be displayed on Panel pages.                                                                                                    |
| Tasks                     | Multiple independent, complete calculation sequences ( <b>Tasks</b> ) can be processed in parallel.<br>The maximum possible scope/amount of these tasks depends on the computational<br>resources required by the functions used, in conjunction with the computational resources<br>available to the PC used. |

#### License:

A license must be purchased in order to use imc Inline FAMOS. In contrast to imc Online FAMOS, this license is not bound to the device used, but rather to the imc STUDIO installation on the PC.

## **Enhancement kit: imc Inline FAMOS ClassCounting**

This expansion kit for imc Inline FAMOS contains not only familiar functions for durability and fatigue analysis but also some very practical new ones. Diverse counting and classification procedures, particularly Rainflow analysis, are available.

#### License:

A license must be purchased in order to use imc Inline FAMOS ClassCounting.

| Functions                         | Description                                                                                                    |
|-----------------------------------|----------------------------------------------------------------------------------------------------|
| Rainflow                          | The Rainflow matrix and the Residue are calculated on the basis of a loading time function.<br>Numerous options are provided in order to be able to adapt the algorithm to the user's<br>needs.                                                                            |
| Standard class-counting procedure | Some class-counting procedures conforming to DIN 45667 (such as level-crossing, Histogram) are available. Particularly helpful are functions for determining one- and two-dimensional histograms. Even one- and two-dimensional revolution class counts can be calculated. |
| TrueMax procedure                 | Even in a correctly sampled signal, extreme values do not always coincide with samples.<br>However, for a Rainflow analysis, correct capture of these extremes value is crucial. Simply<br>use the procedure specially designed for this application.                      |

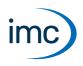

# **Functions Package Inline Analysis: imc WAVE**

The Inline Analyses "imc WAVE Noise", "imc WAVE Vibration" and "imc WAVE Rotation" offer numerous capabilities for spectral examinations in the fields of **acoustics**, **vibration analysis** and **order-tracking analysis**. What this means is taking signals measured over the time domain, typically generated by microphones and accelerometers, and performing spectral frequency analyses, such as Fast Fourier Transformation or 1/3- and octave spectrum analysis, on them in real time. For this purpose, a comprehensive variety of settings options are available in order to allow parameterization of the analyses according to established standards. This includes time- and frequency-weighting with standard procedures and filters, window functions, etc.

The Inline Analysis "imc WAVE Structure" offers functions for 2 channel **spectrum analysis**, e.g. frequency response function or coherence.

# **Calculation functions and required licenses**

With the corresponding license, you are able to activate the following analyzers:

| Name and license required | Description                                                                                                    |
|---------------------------|----------------------------------------------------------------------------------------------------|
| imc WAVE Noise            | Functions for noise analysis, e.g. sound pressure level, Leq, sound intensity, FFT-spectra, 1/3-octave and 1/1-octave spectrum.                            |
|                           | <ul> <li>Sound level meter according to Standard IEC 61672-1</li> </ul>                                                                                    |
|                           | <ul> <li>1/3- and 1/1-octave analysis as 3D or averaged according to Standard IEC 61260-1</li> </ul>                                                       |
|                           | <ul> <li>FFT analysis as 3D or averaged</li> </ul>                                                                                                    |
|                           | <ul> <li>Determining the sound intensity (time plot, narrow band spectrum and 1/3-octave<br/>spectrum) for measurements with an intensity probe</li> </ul> |
| imc WAVE Rotation         | Functions for analysis of rotating machinery                                                                                                    |
|                           | Resampling of time-domain channels                                                                                                    |
|                           | <ul> <li>Order-tracking analysis as a 3D or averaged</li> </ul>                                                                                            |
|                           | • FFT analysis as a 3D or averaged                                                                                                    |
|                           | <ul> <li>Calculation of an input signal over time to a channel over RPMs (RPM-presentation)</li> </ul>                                                     |
|                           | <ul> <li>Calculation of spectrum over time or revolutions, to a 3D-channel over RPMs (RPM-<br/>vector-presentation)</li> </ul>                             |
|                           | Calculation of 3D cross sections                                                                                                    |
| imc WAVE Structure        | Functions for 2-channel analysis in the frequency domain                                                                                                   |
|                           | <ul> <li>Generation of output signals for the purpose of subsequent modal analysis</li> </ul>                                                              |
|                           | <ul> <li>Calculation of transfer functions with noisy input- and/or output signals</li> </ul>                                                              |
|                           | <ul> <li>Calculation of the coherence as a quality indicator</li> </ul>                                                                                    |
|                           | <ul> <li>Power rating by means of the cross-power-spectrum and spectral power density</li> </ul>                                                           |
|                           | FFT analysis as 3D or averaged                                                                                                    |
| imc WAVE Vibration        | Functions for vibration analysis of human vibration and machine diagnostics                                                                                |
|                           | <ul> <li>Filters (LP, HP, BP, BS, simple/double integration, simple/double differentiation,<br/>envelope curve)</li> </ul>                                 |
|                           | <ul> <li>Machine diagnostics according to Standard ISO 10816 and ISO 20816</li> </ul>                                                                      |
|                           | • Human vibration filters according to Standard ISO 2631-1, ISO 8041, DIN EN 12299                                                                         |
|                           | <ul> <li>1/3- and 1/1-octave analysis of vibration as 3D or averaged according to Standard IEC<br/>61260-1</li> </ul>                                      |
|                           | <ul> <li>FFT analysis as 3D or averaged</li> </ul>                                                                                                    |

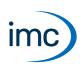

## imc WAVE Noise

| Functions                | Description                                                                                                    |
|--------------------------|----------------------------------------------------------------------------------------------------|
| Basic analysis functions | <ul> <li>FFT analysis (up to 131072 data points) as 3D or averaged</li> </ul>                                   |
|                          | <ul> <li>simultaneous calculation of octaves and 1/3-octaves in real time</li> </ul>                            |
|                          | <ul> <li>calculation of spectra with constant absolute and relative bandwidth</li> </ul>                        |
|                          | <ul> <li>selectable frequency range for the spectrum analysis</li> </ul>                                        |
|                          | <ul> <li>A-, B-, C- and linear frequency weighting selectable</li> </ul>                                        |
|                          | • time-weighting: Fast, Slow                                                                                    |
|                          | <ul> <li>window functions: rectangular, Hamming, Hanning, Flattop, Blackman and Blackman-<br/>Harris</li> </ul> |
|                          | <ul> <li>frequency -weighted sound level with exponential time weighting</li> </ul>                             |
|                          | <ul> <li>calculation of frequency-weighted averaging levels</li> </ul>                                          |

#### **Typical applications**

- acoustics measurements, fully conformant to applicable industry standards
- acceptance and certification measurements with respect to noise emission and sound levels
- product qualification tests
- product optimization in the R&D field
- in-vehicle noise levels: tests for quality assessment and optimization
- comprehensive and wholistic investigations: root cause analysis of origins, propagation paths and effects of noise and vibration
- incorporation of acoustics expertise into general application fields of physical measurement engineering

## **imc WAVE Rotation**

| Functions                | Description                                                                                                    |
|--------------------------|----------------------------------------------------------------------------------------------------|
| Basic analysis functions | <ul> <li>FFT analysis (up to 131072 data points) as 3D or averaged</li> </ul>                                   |
|                          | <ul> <li>Calculation of order-tracking spectra</li> </ul>                                                       |
|                          | <ul> <li>Determining of RPMs, and Resample-functions</li> </ul>                                                 |
|                          | <ul> <li>Window functions: rectangular, Hamming, Hanning, Flattop, Blackman and Blackman-<br/>Harris</li> </ul> |
|                          | <ul> <li>Class-counting and representation of time data and spectra plotted over the RPMs</li> </ul>            |

#### **Typical applications**

- product qualification tests
- product optimization in the R&D field
- End-Of-Line Quality Assurance
- comprehensive investigations of rotating machinery

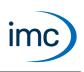

## imc WAVE Structure

| Functions                | Description                                                                              |
|--------------------------|------------------------------------------------------------------------------------------|
| Basic analysis functions | <ul> <li>FFT analysis (up to 131072 data points) as 3D or averaged</li> </ul>            |
|                          | <ul> <li>Power density spectrum (up to 131072 points) as 3D or averaged</li> </ul>       |
|                          | <ul> <li>Coherence (up to 131072 points) averaged</li> </ul>                             |
|                          | <ul> <li>Cross power density (up to 131072 points) spectrum as 3D or averaged</li> </ul> |
|                          | <ul> <li>Frequency response (up to 131072 points) function as 3D or averaged</li> </ul>  |

#### **Typical applications**

- product qualification tests
- product optimization
- evaluation of signal power and structural behavior

## imc WAVE Vibration

| Functions                | Description                                                                                                    |
|--------------------------|----------------------------------------------------------------------------------------------------|
| Basic analysis functions | <ul> <li>FFT analysis (up to 131072 data points) as 3D or averaged</li> </ul>                                   |
|                          | <ul> <li>simultaneous calculation of octaves and 1/3-octaves in real time</li> </ul>                            |
|                          | <ul> <li>calculation of spectra with constant absolute and relative bandwidth</li> </ul>                        |
|                          | <ul> <li>selectable frequency range for the spectrum analysis</li> </ul>                                        |
|                          | <ul> <li>Human vibration filter, high-, low-, bandpass and band rejection</li> </ul>                            |
|                          | <ul> <li>time-weighting: Fast, Slow</li> </ul>                                                                  |
|                          | <ul> <li>window functions: rectangular, Hamming, Hanning, Flattop, Blackman and Blackman-<br/>Harris</li> </ul> |
|                          | <ul> <li>frequency -weighted sound level with exponential time weighting</li> </ul>                             |

#### **Typical applications**

- standards-conformant measurements for human vibration and machine diagnostics
- acceptance and certification measurements in conjunction with impact of vibration on humans
- in-vehicle seating comfort: Measurements for qualification and optimization
- hand-arm vibration: handheld machinery
- acceptance and certification measurements in conjunction with impact of vibration on machinery
- product qualification tests
- product optimization in the R&D field
- comprehensive and wholistic investigations: root cause analysis of origins, propagation paths and effects of vibration

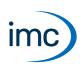

# **Functions Package Bus Decoder**

#### Expansion package for decoding Fieldbus log channels

imc STUDIO BusDecoder is a package of functions for Data Processing.

This plug-in allows either all or individual measurement channels belonging to a log-channel to be decoded/extracted. A log-channel can be a logged Fieldbus communication ("Logfile").

The decoding information which is usually located in separate configuration files (e.g. with CAN in \*.dcb) is instead in embedded in the log channel. Thus, the log channel contains all information necessary for decoding. This provides more flexibility and dynamic capability for deciding on targeted extraction of individual channels from the compressed logfile.

The decoding is performed on the basis of the data streams of the measurement currently running on the PC. This utilizes the PC's computation resources.

The following functions are available:

- Decoding of either all or individual channels from a log-channel
- Resampling of the channels
- Saving of the result channels

The results generated can be displayed on Panel pages and saved with the associated measurement data. Subsequent processing by means of imc Inline FAMOS is also possible.

#### Supported fieldbus types

Decoding of the log channels is possible for multiple fieldbusses

| Fieldbus | FW group |   |                                                                 |
|----------|----------|---|-----------------------------------------------------------------|
| type     | Α        | В | Note                                                            |
| CAN      | •        |   | Per-channel adoption in the blob.                               |
| SPI      | •        |   | All channels are adopted in the blob. No selection is possible. |
| MVB      | •        |   | All channels are adopted in the blob. No selection is possible. |
| FlexRay  | •        |   | Per-channel adoption in the blob.                               |

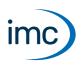

# **Functions Package Powertrain Monitoring**

The component imc STUDIO Powertrain Monitoring has been developed in cooperation with the company **GfM** (**Gesellschaft für Maschinendiagnose mbH**) for power train diagnostics.

It is dedicated to diagnosis of powertrains. The powertrains can consist of motors, shift gearboxes and engines as well as devices for braking. The diagnosis can be used in field scenarios, test rigs or end of line tests in production.

Powertrain Monitoring offers two different kinds of diagnosis of vibrations: a **Base diagnosis** on the basis of characteristic values and a **Advanced Diagnosis** on the basis of a frequency selective search of kinematic pattern.

A configuration for a specific gear type is set up in the imc STUDIO project, from where it can be distributed to different test locations. The actual application is run in the experiment by assigning the inputs to the physical measurement channels in accordance with the configuration selected. This makes it possible to use the same configuration on different measurement systems if multiple test locations are driven with the same powertrain type.

For Powertrain Monitoring, an extra license is required, which is available from imc Test & Measurement GmbH. It can be combined and run with various base-editions of imc STUDIO.

# Plug-in imc STUDIO Project Management

The component imc STUDIO Project Management administers all files accruing from both the configuration and data acquisition processes. A database is created in which all configurations (experiments) and measured data are stored. Settings applicable across the experiment boundaries, as well as the experiments themselves are saved in projects. These associated settings are available for all experiments belonging to the respective project. Creating multiple projects allows a clear structure to be maintained.

# **Basic functions**

- Management of multiple projects and their respective settings
- Export/Import of projects or selected experiments
- Creation of multiple experiment templates with arbitrary default settings

# Association of imc STUDIO Project Management functions with the imc STUDIO editions

| Functionality      | Description                                                                                                    | imc STUDIO<br>Edition |     | ) |     |
|--------------------|----------------------------------------------------------------------------------------------------|-----------------------|-----|---|-----|
|                    | • : included • : optional                                                                                                   |                       |     |   | DEV |
| Project management | Creation of multiple experiment templates with arbitrary default settings                                                   |                       | •   | • | •   |
|                    | Management of multiple projects and their respective settings<br>Administration and grouping of experiments within projects |                       | •   | • | •   |
|                    | Export/Import of projects                                                                                                   |                       | •   | , | •   |
|                    | Export/Import of selected experiments                                                                                       | •                     | • • | • | •   |
|                    | Display of meta data while selecting experiments                                                                            |                       | • • | • | •   |
| Measurements       | Enables displaying of saved measurements in the Data Browser                                                                |                       | •   | • | •   |

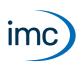

# Plug-in imc STUDIO GoPro

imc STUDIO GoPro enables the capture of video data using the GoPro video camera.

The camera is connected via Bluetooth and WLAN with the controlling PC on which imc STUDIO is running.

The GoPro-plugin includes a remote control mechanism for the camera. Video data from a GoPro and measurement data from imc measurement devices can be captured and saved simultaneously.

The video data are captured by the camera and saved in the camera. After conclusion of the measurement, the video file is downloaded automatically. This process often takes as much time as the capture itself.

During its capture, there is no live transmission of the video image (exception: GoPro HERO8). Only after the measurement is it possible to analyze the video (e.g. using imc FAMOS) in parallel with the measured data.

Since GoPro works independently, direct synchronization of the video data with the imc measurement device is not possible. There is always a small offset which varies with the particular measurement and camera type and which can not be determined automatically. For purposes of synchronizing the video data with the measured data, it is possible to use the imc FAMOS Video-Kit, for example.

# Association of imc STUDIO GoPro functions with the imc STUDIO editions

| Functionality    | Description                                                 | imc STUDIO<br>Edition |     |     | 0   |
|------------------|-------------------------------------------------------------|-----------------------|-----|-----|-----|
|                  | • : included o : optional<br>© : subset of full feature set | RUN                   | STD | PRO | DEV |
| imc STUDIO GoPro | Remote control of a GoPro camera                            | 0                     | 0   | 0   | 0   |

## **Specifications and Notes**

|                 | Description                                                                                                    |  |  |
|-----------------|----------------------------------------------------------------------------------------------------|--|--|
| Connection      | <ul> <li>Only connection with a GoPro-camera is supported.</li> </ul>                                                                                                    |  |  |
| Data capture    | <ul> <li>The video data are captured by the camera and saved in the camera.</li> </ul>                                                                                                    |  |  |
|                 | <ul> <li>After conclusion of the measurement, the video file is downloaded automatically and saved<br/>to the measurement folder.</li> </ul>                                                                                                    |  |  |
|                 | <ul> <li>Video data are always recorded along with a measurement by a measurement device/3rd-<br/>party device (see Requirements).</li> </ul>                                                                                                    |  |  |
| Visualization   | <ul> <li>A Livestream-Widget can be positioned on a Panel page (not one on each page).</li> </ul>                                                                                                    |  |  |
|                 | <ul> <li>Before and after measurement, the Widget returns the camera's current video<br/>transmission.</li> </ul>                                                                                                    |  |  |
|                 | <ul> <li>During measurement, the Widget returns the current video transmission of a GoPro HERO8<br/>camera. With the other GoPro variants, live streaming during the measurement is not<br/>possible.</li> </ul>                                                                                                    |  |  |
|                 | <ul> <li>Downloaded videos can be displayed in imc FAMOS, for example. Prerequisite: Installation of an LAV-filter for MP4-files.</li> </ul>                                                                                                    |  |  |
| Trigger         | <ul> <li>The camera is independent of the device-triggers. Recording of the video data in the GoPro<br/>begins with the start of measurement.</li> </ul>                                                                                                    |  |  |
| Synchronization | • Since the GoPro works independently, direct synchronization of the video data with the imc measurement device is not possible. There is always a small offset which varies with the particular measurement and camera type and which can not be determined automatically. For purposes of synchronizing the video data with the measured data, it is possible to use the imc FAMOS Video-Kit, for example. |  |  |

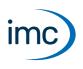

#### Requirements

Video data belonging to a measurement can only be recorded once either an imc measurement device, or a 3rd-party device, is participating in the measurement.

The GoPro contains a memory card with sufficient write-speed: SD-card with V30 or higher.

The PC is able to establish a connection both via Bluetooth and via WLAN.

## **Supported Cameras**

- GoPro HERO8 Black
- GoPro HERO9 Black
- GoPro HERO10 Black
- GoPro HERO11 Black

# imc SIMPLEX - Cloud sensor database

imc SIMPLEX enables extremely fast configuration of imc ARGUS*fit*-channels by means of validated sensor settings prepared in a cloud. This massively reduces the risk of errors in configurating a measurement system.

#### **Application examples**

- When you scan a sensor with your smart phone, the sensor is displayed in imc STUDIO. By means of Drag&Drop it can be dragged to the target channel. The channel adopts all of the sensor's information and is ready for measurement.
- When you have a pile of cable terminals in front of you, how do you know which one is the right one? Simple: all cable terminals are equipped with RFID. The app lets you scan the cable terminals and obtain the info indicating what terminal you are holding in your hand.
- You have a cabinet full of sensors in their packaging. The packaging is equipped with RFIDs. Using the app, you can scan a package to find out what sensor it contains and whether it is right for your measurement, and even whether it is already appropriately calibrated.

## **Product overview**

imc SIMPLEX consists of three components: the imc STUDIO plug-in, the mobile app and the website.

Using the website interface it is possible to set up and configure sensors. This determines which imc measurement modules can measure with the sensors. The finished sensor configuration is made available in a database. If the sensor is equipped with RFID, a barcode or QR-code, it can be scanned with a smart phone. imc STUDIO then provides the appropriate sensor configuration to apply to the channel. It is also possible to enter specific measuring point definitions including harmonized signal names, or generic sensor types.

## **Functions**

- Access to imc SIMPLEX sensor database via the Internet. The sensor database is supplied by imc.
- Sensor configurations are saved in the database. There is no limit on the sensor count.
- The sensors are either set up/edited via the website.
- The sensor configuration comprises everything from the measurement type (temperature, pressure, ...), to calibration (offset, sensitivity), all the way to the sampling rate.
- imc SIMPLEX provides an indication of which modules the sensor is suitable for.

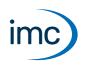

- The sensors are made available in imc STUDIO and can be dragged to the desired module channels, which then apply the entire configuration.
- It is possible to assign RFID-tags to the sensors. The RFID can be applicable either to individual sensors or to a whole sensor type. Example: the RFID is attached to a sensor or a cable, or it is attached to a box and pertains to all of the sensors in that box.
- A smart phone can scan the RFID, and the app then automatically displays all of the sensor's information. The Sensors list in imc STUDIO displays the corresponding sensor so that it's entry can easily be dragged to the desired channel. This is possible whenever the same imc SIMPLEX user is logged in to both the PC and the app.
- In order to use imc SIMPLEX, each user needs a user account. These user accounts can be set up by the database's designated administrator. For this purpose, a variety of user roles having associated privileges are available:

| Reader | Editor           | Admin                    |
|--------|------------------|--------------------------|
| •      | •                | •                        |
| •      | •                | •                        |
| •      | •                | •                        |
|        | •                | •                        |
|        | •                | •                        |
|        | •                | •                        |
|        |                  | •                        |
|        |                  | •                        |
|        | Reader<br>•<br>• | ReaderEditor•••••••••••• |

# Supported imc measurement device groups

A device belonging to the firmware group B - e.g. imc ARGUS*fit*, imc EOS.

## System requirements

- Browser: an up-to-date browser
- Smart phone operating system: Android 5 or higher, or IOS 10.3 or higher (find details in your respective app store)
- Smart phone: NFC-enabled or barcode/QR code enabled, depending on application
- imc STUDIO 2023 R3 or higher
- Connection to the internet with access to the imc SIMPLEX server

# Licensing

Licensing is independent of imc STUDIO and the imc LICENSE Manager.

- Separate licenses are required for imc SIMPLEX, which cover the use of the cloud services and the imc SIMPLEX Assistant.
- The license model is a subscription that is activated or renewed by paying an annual fee.
- Licensing involves creating user accounts on the imc SIMPLEX server. Upon order, the number of allowable user accounts is specified. Later extensions are supported.

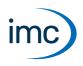

- A user account includes the authorization to log in to the imc SIMPLEX server via the mobile app, the website and via imc STUDIO. In addition, depending on the configured user role, it allows the configuration and/or readout of sensor information. A user account is not bound to specific devices.
- The installation of the mobile app and the imc STUDIO plug-in are license-free. However, their meaningful use requires log-in with a licensed user account.

# Additional imc Software Products (optional)

| Product                          | Description                                                                                                    |
|----------------------------------|----------------------------------------------------------------------------------------------------|
| ime FAMOS                        | Some imc STUDIO plug-ins (Automation, Sequencer, Panel) are able to integrate imc FAMOS for data analysis purposes (executing sequences). imc FAMOS is a imc software for complex analysis, display and presentation of signals on the PC ("offline"): <a href="https://www.imcfamos.com">https://www.imcfamos.com</a>                                                                                                  |
| imc FAMOS                        | imc FAMOS must be separately purchased and licensed for the PC. Details on imc FAMOS<br>are available in the software documentation. To execute ready to run sequences for analysis<br>in imc STUDIO, an installation of imc FAMOS version of 2021 or higher, as a Runtime,<br>Professional or Enterprise Edition is required.                                                                                          |
|                                  | Some imc STUDIO plug-ins require devices having imc Online FAMOS Professional.                                                                                                    |
| imc Online FAMOS<br>Professional | imc Online FAMOS, or its Professional version, is the software which processes data within the measurement device ("online"). imc Online FAMOS Professional must be purchased and licensed <b>along with the device</b> .                                                                                                    |
| imc SENSORS                      | imc STUDIO Setup can use the imc SENSORS database. imc SENSORS is a database<br>application for administering and editing sensor information. In particular, the entries in the<br>sensor's technical data sheet as well as its calibration values are processed and managed.<br>Along with these values for smart sensors (TEDS) defined in IEEE 1451.4, selections of<br>additional sensor properties can be entered. |
|                                  | The prerequisite is installation of an imc SENSORS version of 1.3 R3 or higher. Applicable with devices of the <u>firmware group A</u> .                                                                                                    |
| imc CANSAS                       | Assistant for the configuration of imc CANSAS modules. Applicable with devices of the <u>firmware group A</u> .                                                                                                    |

# **Contact imc**

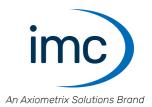

#### **Address**

imc Test & Measurement GmbH Voltastr. 5 13355 Berlin

 Phone:
 (Germany): +49 30 467090-0

 E-Mail:
 info@imc-tm.de

 Internet:
 https://www.imc-tm.com

#### **Tech support**

If you have problems or questions, please contact our tech support:

| Phone:    | (Germany):        | +49 30 467090-26           |  |
|-----------|-------------------|----------------------------|--|
| E-Mail:   | hotline@imc-tm.de |                            |  |
| Internet: | https://www.im    | c-tm.com/service-training/ |  |

#### imc ACADEMY - Training center

The safe handling of measurement devices requires a good knowledge of the system. At our training center, experienced specialists are here to share their knowledge.

E-Mail: <u>schulung@imc-tm.de</u>

Internet: https://www.imc-tm.com/service-training/imc-academy

#### **International partners**

You will find the contact person responsible for you in our overview list of imc partners:

Internet: https://www.imc-tm.com/imc-worldwide/

#### imc @ Social Media

https://www.facebook.com/imcTestMeasurement https://www.youtube.com/c/imcTestMeasurementGmbH https://twitter.com/imc\_de https://www.linkedin.com/company/imc-test-&-measurement-gmbh